### How to Select Subjects for Year 9 Special Interest Volleyball

Access the direct link in your school email from 'noreply@selectmysubjects.com.au' titled 'Your Web Preferences Access' Guide'

2 Alternatively, you can copy the link provided in Daymap and paste into a browser (Chrome or Firefox are recommended)

#### Click "Add New Preferences"

3

ecial Interest Music (SIM) student or have been accepted into the course, then select the Special Interest Music secial Interest Volleyball (SIV) student or have been accepted into the course, then select the Special Interest Vol

finalise your selections by clicking on the "Submit Valid Preferences" and digitally sign the recei

🕂 Add New Preference

📒 View Subject Details

### Submitted Preference Receipts

Your receipts will be displayed here, once you have submitted. Click "Add New Preferences" to get started.

### **Remaining Submission Opportunities**

| Study Streams<br>Please select your Study Stream<br>2024 Year 9 General Course<br>2024 Year 9 Special Interest Volleyball |  |
|----------------------------------------------------------------------------------------------------|--|
| Please select your Study Stream 2024 Year 9 General Course                                                                |  |
|                                                                                                    |  |
| 2024 Teal 9 special interest voneyban                                                                                     |  |
| 2024 Year 9 Special Interest Music                                                                                        |  |
|                                                                                                    |  |
|                                                                                                    |  |

5 Your compulsory English, HASS, Mathematics & Science Subjects have already been selected

| Proceed                                              | Cancel              | U Log Out               |
|------------------------------------------------------|---------------------|-------------------------|
| subject selected from that box before you can submit | t your preferences. |                         |
| sory Subjects                                        |                     |                         |
|                                                      | ۵                   |                         |
|                                                      | ⋳                   |                         |
|                                                      | <b>e</b>            |                         |
|                                                      | ۵                   |                         |
| Subjects                                             |                     |                         |
|                                                      | ~ <b>()</b>         |                         |
|                                                      | sory Subjects       | €<br>€<br>€<br>Subjects |

|                      | ٥            |
|----------------------|--------------|
|                      | <b>e</b>     |
|                      | <b>ð</b>     |
| Year 9 SIV Subjects  |              |
| NSELECTED            |              |
| NSELECTED            | • •          |
| Year 9 Arts Subjects |              |
| NSELECTED            | ~ <b>(</b> ) |

| 7 You must select a subject from "Year 9 | ) Arts Subjects"      |
|------------------------------------------|-----------------------|
| Year 9 SIV Subjects                      |                       |
| Unit)                                    | ~                     |
| Jnit)                                    | ~                     |
| Year 9 Arts Subjects                     | •                     |
| r 9 Design & Technologies Subjects       | <ul> <li>●</li> </ul> |
| Year 9 SIV Elective Subjects             |                       |

8 You must select a subject from "Year 9 Design & Technologies Subjects"

| Year 9 Arts Subjects               |     |          |  |
|------------------------------------|-----|----------|--|
| UNSELECTED                         | ~   | 0        |  |
| r 9 Design & Technologies Subjects |     |          |  |
| UNSELECTED                         | ~   | 0        |  |
| Year 9 SIV Elective Subjects       | ~   | 0        |  |
|                                    |     | Č        |  |
| UNSELECTED                         | ~   | <b>U</b> |  |
| UNSELECTED                         | ~   | 0        |  |
|                                    | 2.2 |          |  |

Select your elective subjects and reserve subjects. You must have a selection at each dropdown where there is a red exclamation mark

9

| UNSELECTED                   | ~ | 0 |
|------------------------------|---|---|
| Year 9 SIV Elective Subjects |   |   |
| UNSELECTED                   |   | 0 |
| UNSELECTED                   | ~ | 0 |
| UNSELECTED                   | ~ | 0 |
| UNSELECTED                   | ~ | 0 |
| UNSELECTED                   | ~ | 0 |
|                              |   | 0 |
| UNSELECTED                   | ~ | • |

## 10 When all subject selections have been entered correctly, the "Proceed' button will turn green. Please click on it

| Year 9 SIV Elective Subjects                    |                                  |
|-------------------------------------------------|----------------------------------|
| ecture & CAD (1 Unit)                           | ~                                |
| ve Principles of Art (1 Unit)                   | ~                                |
| ι (1 Unit)                                      | ×                                |
| al Education (1 Unit)                           | ×                                |
| n Action (1 Unit)                               | ~                                |
| 1g with the Elements of Art (1 Unit)            | ~                                |
| ake Create (1 Unit)                             | ~                                |
| Proce                                           | ed 🤤 Cancel 😃 Log Out            |
| Subject/Unit Details: Minimum: 14 Maximum: 14 T | Fotal Selections: 14 Time Remain |
| Privacy                                         |                                  |

### **11** Click "Type" and enter your name

|       | Audente Signature |                  |        |
|-------|-------------------|------------------|--------|
|       |                   | ×                |        |
|       |                   |                  |        |
|       |                   |                  |        |
|       |                   |                  |        |
|       |                   |                  |        |
| <br>_ |                   |                  |        |
| Sign  | Туре              | Upload           |        |
|       | Save Signature    |                  |        |
| <br>  |                   |                  |        |
|       |                   |                  |        |
|       | Submit V          | alid Preferences | Cancel |
|       |                   |                  |        |
|       |                   |                  |        |

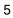

### 12 Click "Save Signature"

| Albert | Alberts        |                   |          |
|--------|----------------|-------------------|----------|
| Sign   | Туре           | Upload            |          |
|        | Save Signature |                   |          |
|        | 🔓 Submit       | Valid Preferences | 😑 Cancel |
|        |                |                   |          |

13 Click "Submit Valid Preferences"

| Albert   | Alberts        |                   |          |
|----------|----------------|-------------------|----------|
| <br>Sign | Туре           | Upload            |          |
|          | Save Signature |                   |          |
|          | + Submit       | Valid Preferences | Cancel 😃 |
|          | Privacy        |                   |          |

### 14 Click "Open Print View"

| ot                 |                           |        |                   |         |           | Brighton<br>Secondary<br>School |
|--------------------|---------------------------|--------|-------------------|---------|-----------|---------------------------------|
| iy Stream          | 3 Select Your Preferences | 4      | Submit Valid Pref | erences | 5 View/   | Print Receipt                   |
|                    | 두 Return to Home Page     |        | Open Print View   |         | 😃 Log Out | Î                               |
| Receipt: B         | R155-55199-699838         | 3-4204 | 4176              |         |           |                                 |
| School (1 2024 YE  | EAR 9)                    |        |                   |         |           |                                 |
| nterest Volleyball |                           |        |                   |         |           |                                 |

# 15 Click "Print Receipt". Once printed, please sign and return to your Home Group teacher

| Brighton Secondary Sch | ool (1 2024 YEAR 9)                     |                                 |
|------------------------|-----------------------------------------|---------------------------------|
| Student Name:          | Albert Alberts                          |                                 |
| Home Group:            |                                         |                                 |
| Date:                  | 9/08/2023 2:48:56 PM                    | No. of Subjects/Units Selected: |
| Receipt Code:          | BR155-55199-6998383-4204176             | Submission No.:                 |
| Study Stream:          | 2024 Year 9 Special Interest Volleyball |                                 |
| Preference List:       |                                         |                                 |
| Preference 1:          | 9 English (2 Units)                     |                                 |
| Preference 2:          | 9 HASS History (1 Unit)                 |                                 |
| Preference 3:          | 9 Mathematics (2 Units)                 |                                 |
| Preference 4:          | 9 Science (2 Units)                     |                                 |
|                        | 9 Volleyball (Girls) A (1 Unit)         |                                 |
|                        | 9 Volleyball (Girls) B (1 Unit)         |                                 |
|                        | 9 Technical Theatre & Design (1 Unit)   |                                 |
|                        | 9 Digital Technologies (1 Unit)         |                                 |
|                        | 9 Architecture & CAD (1 Unit)           |                                 |
|                        | 9 Creative Principles of Art (1 Unit)   |                                 |
|                        | 9 Drama (1 Unit)                        |                                 |
|                        | hysical Education (1 Unit)              |                                 |
|                        | ood in Action (1 Unit)                  |                                 |